## **Find suitable experimental models for your compound**

## *Are you interested in finding comprehensive information on validated, in vivo, preclinical models of human diseases, toxicity, or target efficacy studies that can be used in testing your compound?*

Experimental Models Knowledge Area of *Clarivate Analytics Integrity* enables you to find models of human disease and understand a model´s performance in previous assay/drug tests. You will be able to access information about model-related drugs, biomarkers, targets, genomics, experimental pharmacology, literature, and patents where available. **Example Scenario**: you have identified a cannabinoid receptor agonist for the treatment of pain with a dual mechanism of action and would like to start preclinical trials in an animal model. You want to identify other compounds that have a dual cannabinoid agonist mechanism and review the models the drugs were tested on.

## **Find suitable experimental models for testing your compound:**

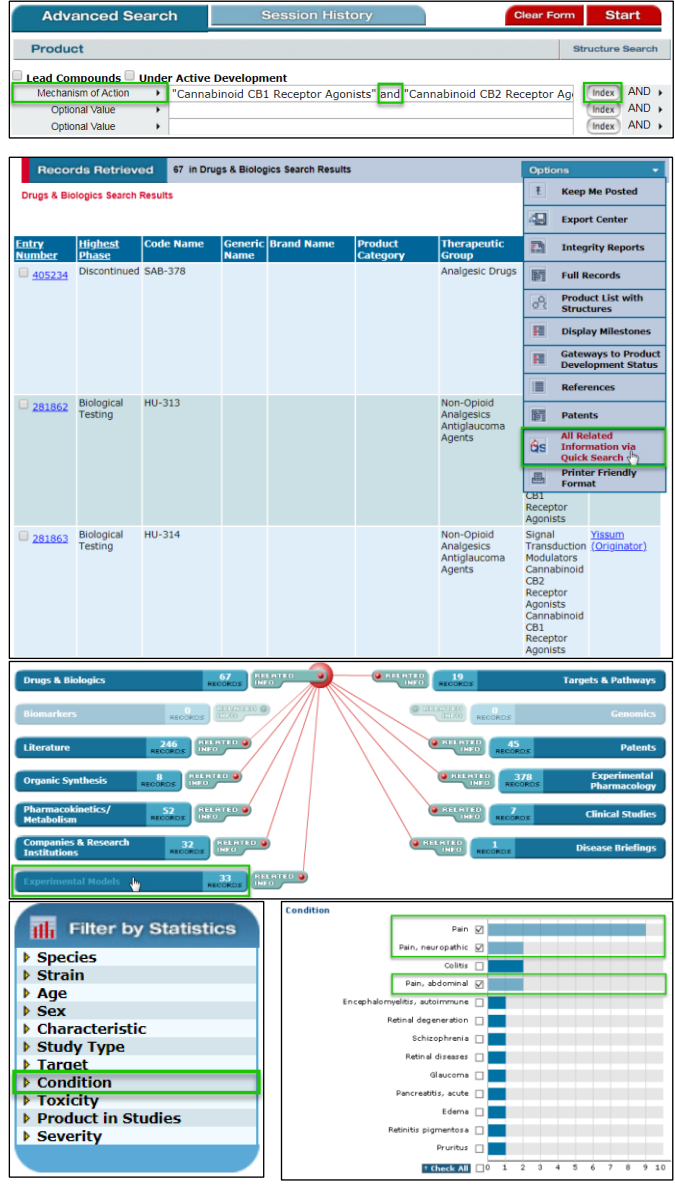

In *Integrity* you can set up a search to find compounds that have a dual mechanism of action. In the **Drugs & Biologics** Knowledge Area run a search using the **Mechanism of Actions** field and select terms from the **Index**. In this example, we want to see compounds that are Cannabinoid CB1 Receptor Agonist and Cannabinoid CB2 Receptor Agonists. Use the term **AND** between the mechanism terms in the field. It will automatically appear as **OR** and you will need to change it manually to **AND**.

The results show those compounds that have been shown to act as both Cannabinoid CB1 Receptor Agonists and Cannabinoid CB2 Receptor Agonists. You can sort the results by the **Highest Phase** by clicking on the column heading.

To see the **Experimental Models** that have been used in testing these compounds, open the **Options** menu and then select **All Related Information via Quick Search**.

Clicking the link to the **Experimental Models** Knowledge Area displays a table of the models used in tests with the cannabinoid CB1/CB2 receptor agonists. To see only those models for pain, you should select the **Condition** filter by **Statistics chart** and from the chart select the categories that are for **Pain**.

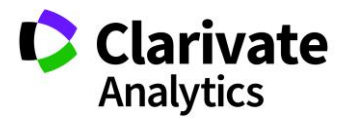

## **Working with your data:**

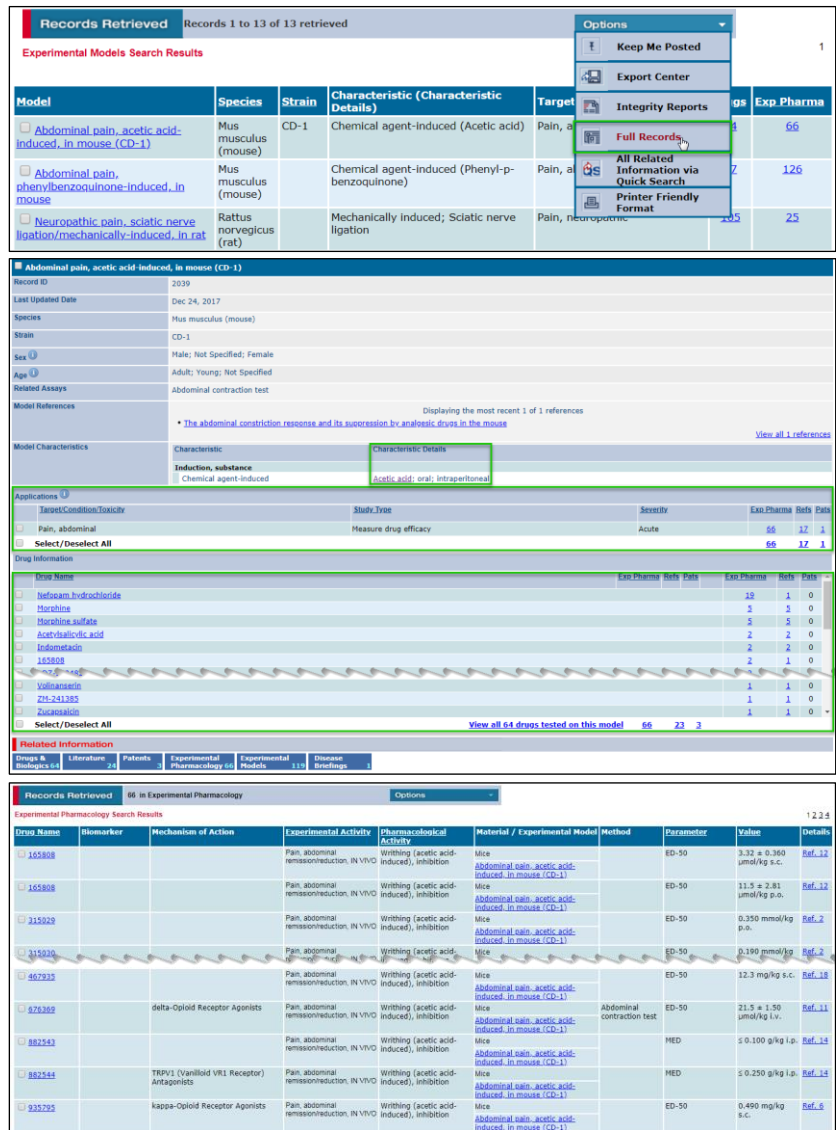

To see the full records, open the **Options** pulldown menu and select **Full Records**. The full record display contains information about the model and its characteristics.

Some records contain a link in the **Characteristic Details** that opens a popup window with further information about, for example, the **Inducer**.

The **Experimental Model** record shows the **Application Information** at the top. Applications are classified as Target, Condition, or Toxicity by the entry in the Study Type field: Pharmacodynamic studies, Measure drug efficacy, and Measure drug toxicity, respectively. You can link to the **Experimental Pharmacology** records, **References**, and **Patents** associated with the **Application**. At the bottom of the record you can see which drugs have been tested in the model and link through to the **Drugs & Biologics**, **Experimental Pharmacology**, **Reference**, and **Patent records**.

By clicking on the **Experimental Pharmacology** links you will see the associated data values displayed in a table.

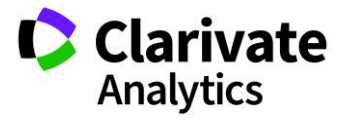